# Release Notes

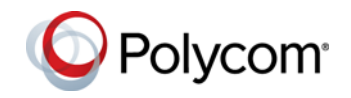

Polycom® Immersive Telepresence (ITP) Software Version 3.1.2

Polycom announces the latest release of Polycom Immersive Telepresence (ITP) system software. This document provides the latest information about the following Polycom software:

- **•** Polycom RealPresence® Experience (RPX™) Series (Hardware Revision I)
- **•** Polycom Open Telepresence Experience™ (OTX™) solutions (Hardware Revision B)
- **•** Polycom Architected Telepresence Experience™ (ATX™) Software Development Kit (SDK) and the Polycom ATX 300

For more information about using the features described in this document, refer to the product documentation available for each Polycom ITP system at [www.polycom.com/videodocumentation.](http://www.polycom.com/videodocumentation)

## Introducing the ITP Systems

Polycom is pleased to announce the release of software version 3.1.2 of its Polycom Immersive Telepresence (ITP) systems, including:

- **Polycom RealPresence Experience (RPX)** Series, including RPX 200 and RPX 400, offers unprecedented high-definition video in a cinematic view, extraordinary StereoSurround™ audio, and high resolution content. This truly immersive meeting environment provides the ultimate meeting experience for executives in any organization, linking sites across the globe.
- **Polycom Open Telepresence Experience (OTX)** solutions, including OTX 100 and OTX 300 systems. Both OTX system models offer stunning HD video quality for up to 50% less bandwidth using Polycom's H.264 High Profile compression technology. By providing an exceptional, across-the-table experience and an open collaboration environment, the Polycom OTX Immersive Telepresence solution will power your teams, customers, and partners to work more effectively across distances.
- **Polycom Telepresence Experience (TPX)** solutions offer Polycom's Ultimate High Definition real-size video and extraordinary StereoSurround™ audio in a comfortable, professional meeting environment. With true-to-life people dimensions and no technology in the way, you will truly feel as if your colleagues are sitting across the table from you rather than located across the world.
- **Polycom Architected Telepresence Experience (ATX) Software Development Kit (SDK) and the Polycom ATX 300**. With either version of the Polycom ATX system, Polycom's AV integration partners can create

customized immersive telepresence suites using Polycom HDX® 8000 codecs, EagleEye III cameras, and HDX Ceiling Microphone Arrays along with displays, table, and chairs provided by the integrator or client.

- **—** The ATX SDK, which runs on the ATX 200, ATX 300, and ATX 400 hardware platforms, enables AV integrators to support the unique requirements of their customers. The ATX SDK works in conjunction with special control panel code (provided by the control panel vendor), enabling AV integrators to customize the user interface to the specific needs of their customers.
- The ATX 300 version 3.1.2 provides a user interface with the same feature set as the standard Polycom Immersive Telepresence software, including the new Polycom Touch Control.

## New Features in ITP Version 3.1.2

The ITP version 3.1.2 software includes the features and functionality of ITP version 3.1.0, with the following additions.

#### Manual Answer Enabled in ITP Systems

ITP systems are, by default, set to automatically answer incoming calls. In Version 3.1.2, you can now disable auto answer by adding the following setting to the System\_Config.ini file: *AllowManualAnswer=1*.

After you restart your system, incoming calls will appear on the Polycom Touch Control. To switch back to auto answer, simply remove the setting or change the value from "1" to "0."

#### Polycom 70" VisualBoard™ Touch Display

The Polycom VisualBoard application (formerly known as the Active Touch application) now supports the Polycom 70" touch display.

## New Feature in ITP Version 3.1.0

The ITP version 3.1.0 software includes the following new feature.

#### Polycom VisualBoard Application

ITP software version 3.1.0 includes the new Polycom VisualBoard application which allows real-time annotating of content. With the Polycom UC Board or a touch screen monitor, content can be annotated directly on the screen using either a stylus or finger. With a non-touch enabled content monitor, content can be annotated with a mouse.

Note that hardware support for this feature is only available with the Polycom UC Board with the 65" external content display. Tabletop touch displays or large format wall mounted touch displays can be used with the Polycom VisualBoard software, however hardware support will not be provided by Polycom. If a customer wishes to replace the in-table content displays with tabletop touch displays, we encourage them to engage the PGS CDS (Custom Design Services) team for a customized solution. PGS CDS consulting is available on a fee based basis. Please contact [CPRequests@polycom.com](mailto:CPRequests@polycom.com) for more information about PGS CDS services.

Note that the Polycom VisualBoard application will work only with HDX software version 3.1.0 and later releases. It will not work with HDX software releases earlier than 3.1.0.

For more information on the Polycom VisualBoard application, refer to the *Polycom VisualBoard Technology Application User's Guide.*

# Software and Firmware Used in Version 3.1.2

ITP version 3.1.2 uses the following software and firmware.

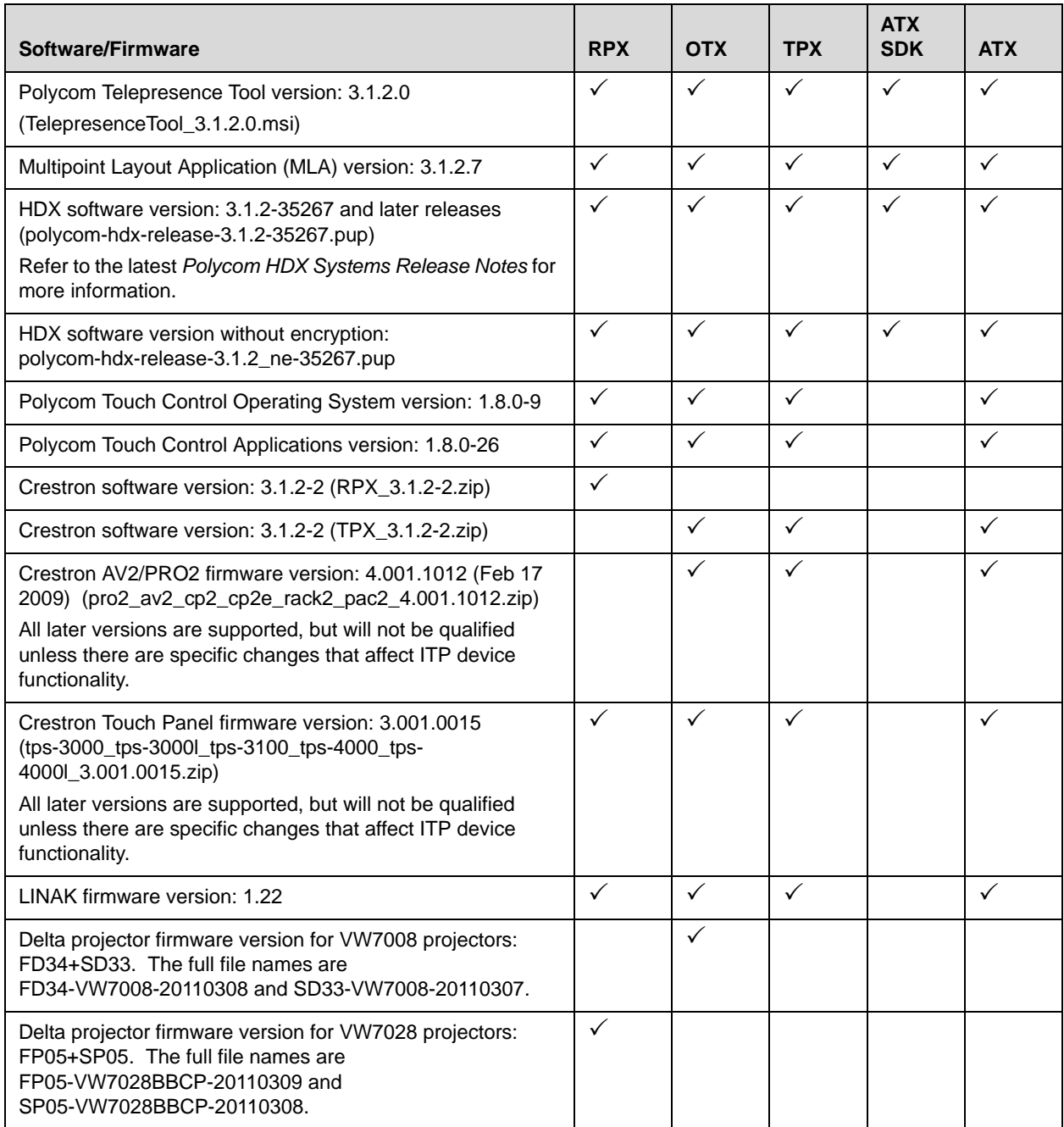

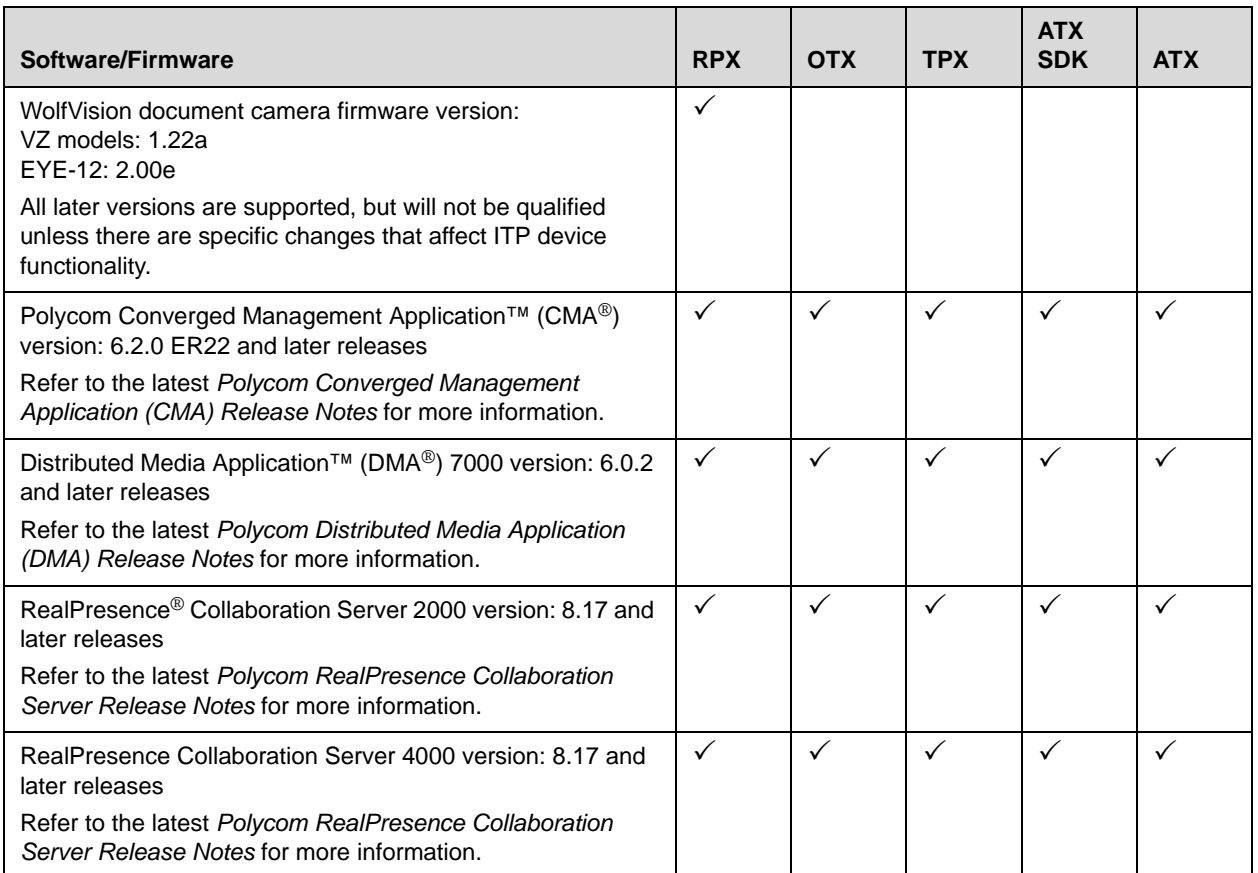

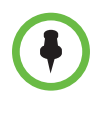

You are encouraged to upgrade all your Polycom systems with the latest software before contacting Polycom support to ensure the issue has not already been addressed by vendor software updates. Go to [PolycomService/support/us/support/service\\_policies.html](http://support.polycom.com/PolycomService/support/us/support/service_policies.html) to find the current Polycom Supported Products matrix.

Polycom, Inc. 5

# Upgrading the Software to Version 3.1.2

Before upgrading the software, note the following:

- **•** [Your ITP system may have been shipped with the correct version of HDX](http://support.polycom.com)  and Polycom Touch Control software loaded. Check your system's software versions against the versions listed in the previous section. If you already have the correct versions loaded, you do not have to upgrade the software; however, you must still enter the option key as described in the following bullet.
- **•** In order to upgrade the ITP software to version 3.1.2 from a version earlier than Version 3.0, you must obtain an HDX software upgrade key and a new option key from Polycom Support at http://support.polycom.com. If you are using the Polycom Touch Control, you must also obtain a new option key. The option key enables the options that are required for Immersive Telepresence. Note that you must have an active maintenance contract to obtain the keys.
- **•** For all ITP systems, if you are not planning to deploy TIP, you must go to the **Admin Settings** > **Network** > **Call Preference** screen in the HDX web UI. If the **SIP** and **TIP** check boxes are selected, clear the checkmarks from the check boxes.
- **•** When you upgrade to HDX software version 3.0.1 or later, the directory entries are converted to a new format. If you ever have to revert to an HDX software version earlier than version 3.0.1, you must use the Polycom Telepresence Tool HDX Directory Downgrade tool to revert the entries to the format that existed prior to version 3.0.1. This will enable the directory entries to work correctly. For more information about the HDX Directory Downgrade tool, refer to the *Polycom Immersive Telepresence (ITP) Administrator's Guide.*
- **•** For TPX, if you are upgrading the software only to TPX HD version 3.1.2 from an earlier version, refer to Chapter 5, "Configuring the TPX HD 306M," and Chapter 6, "Configuring and Aligning the Displays and Cameras," in the *Polycom TPX HD 306M Installation Guide, Version 2.6* (part number 3725-27345-007). Each section in these chapters tells you specifically what procedures you need to perform when upgrading the software from an earlier version*.*

To upgrade the software to version 3.1.2 from an earlier version, the installer must follow these configuration procedures:

- 1 Download the appropriate software and firmware.
- **2** For RPX, upgrade the Delta projector firmware if necessary.

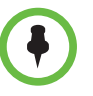

If you are upgrading the software to version 3.1.2 and your system has Delta projectors, you must ensure that the Delta projector firmware is at the correct version listed in the previous section. This may require you to upgrade the projector firmware. The firmware upgrade must be performed onsite by a trained installer.

- **3** Upgrade the HDX software and configure the System Controller.
- 4 Upgrade either the Polycom Touch Control (for ITP sites with a Polycom Touch Control) or the Crestron Touch Panel software (for ITP sites with a Crestron Touch Panel).
- 5 Enable optional features in the System\_Config.ini file as needed.
- **6** Run the Telepresence Tool.
- 7 Pair the Polycom Touch Control device with the HDX and the System Controller (for ITP sites with a Polycom Touch Control).
- **8** Configure the H.323 gatekeeper, the SIP server, and the Global Directory as needed. Note that GDS is not supported with ITP. LDAP must be used for the Global Directory.
- **9** Manage Favorites (for sites with a Polycom Touch Control) or the local directory (for sites with a Crestron Touch Panel) as needed.
- 10 Enable TIP, manage user-initiated multipoint conferences, and disable DBA as needed. For RPX, if you are performing a software upgrade and are deploying TIP, you also need to upgrade your suite to the Hardware Revision I Ceiling Microphone Array placement scheme.
- 11 For sites upgrading from hardware revision A/software version 2.7 only: Configure the cameras. (OTX)
- 12 For RPX, align and calibrate the projectors (if you upgraded the projector firmware).
- 13 For RPX, configure, align, and match the cameras (if you upgraded the projector firmware).
- 14 Verify the microphone audio.
- 15 For sites that are deploying TIP, calibrate the Ceiling Microphone Arrays.

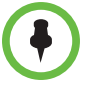

**The Delta VW7028 and VW7008 projectors must not be installed within the same suite, as this is unsupported.**

For complete information about how to perform these steps, refer to the following documents:

- **•** *Polycom RealPresence Experience (RPX) HD 400 Series Installation Guide*
- **•** *Polycom RealPresence Experience (RPX) HD 200 Series Installation Guide*
- **•** Polycom Immersive Telepresence (ITP) Administrator's Guide

# Corrected Issues in Version 3.1.2

The following table lists the issues corrected in version 3.1.2.

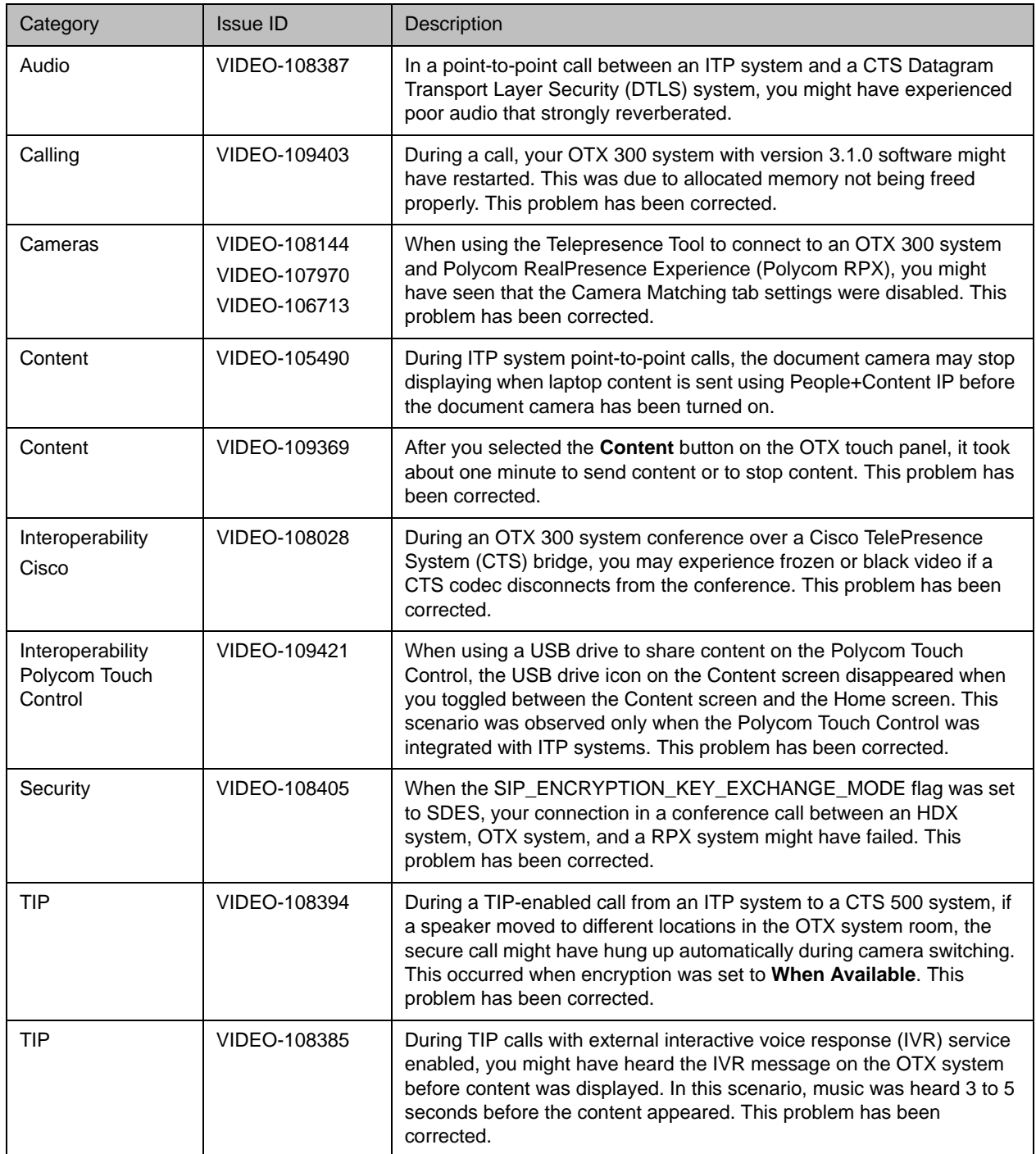

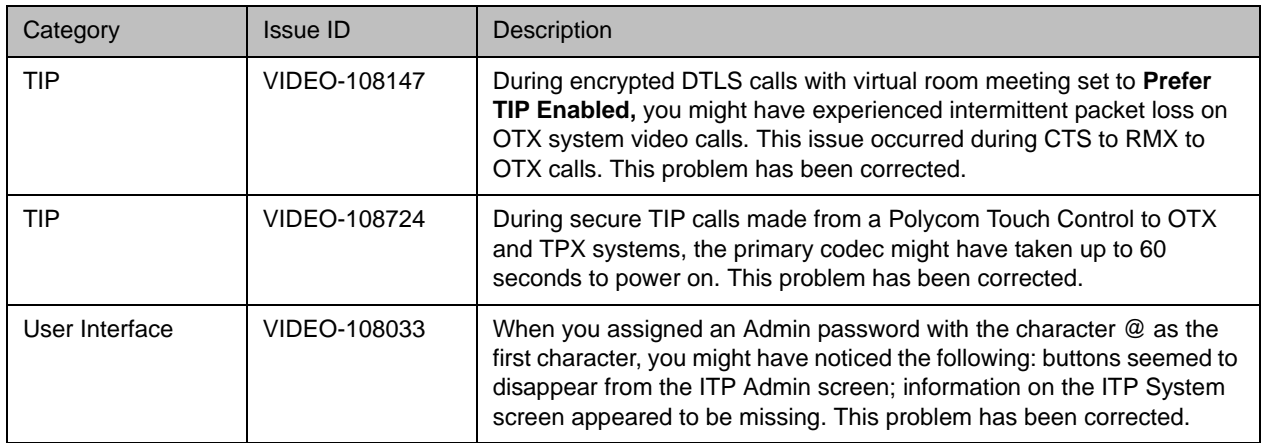

# Known Issues

#### For Users

The following table lists the known issues for the version 3.1.2 release relevant to ITP end users. All issues apply to ITP systems with the Polycom Touch Control as well as to ITP systems with the Crestron Touch Panel unless otherwise noted. If a workaround is available, it is noted in the table.

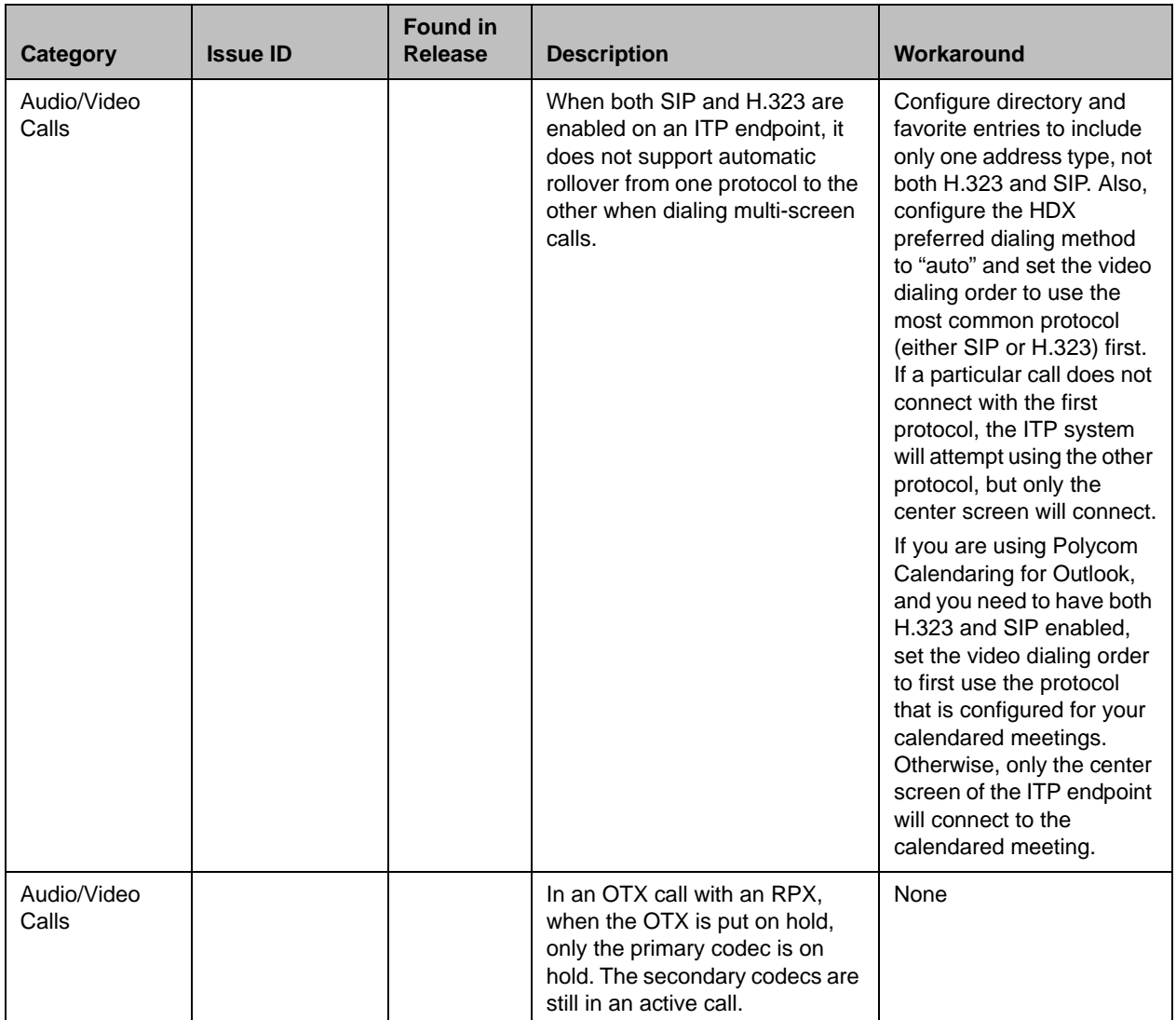

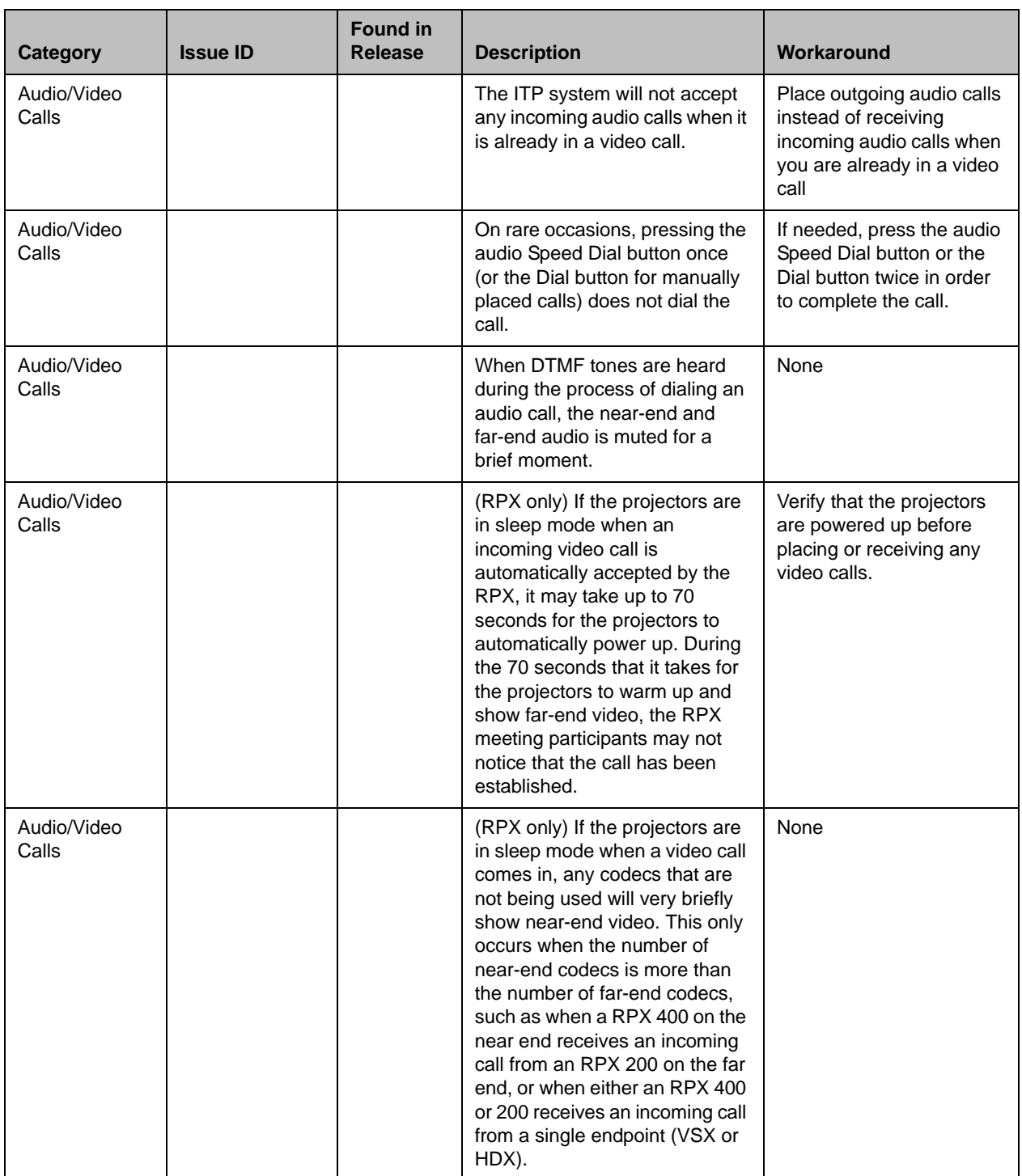

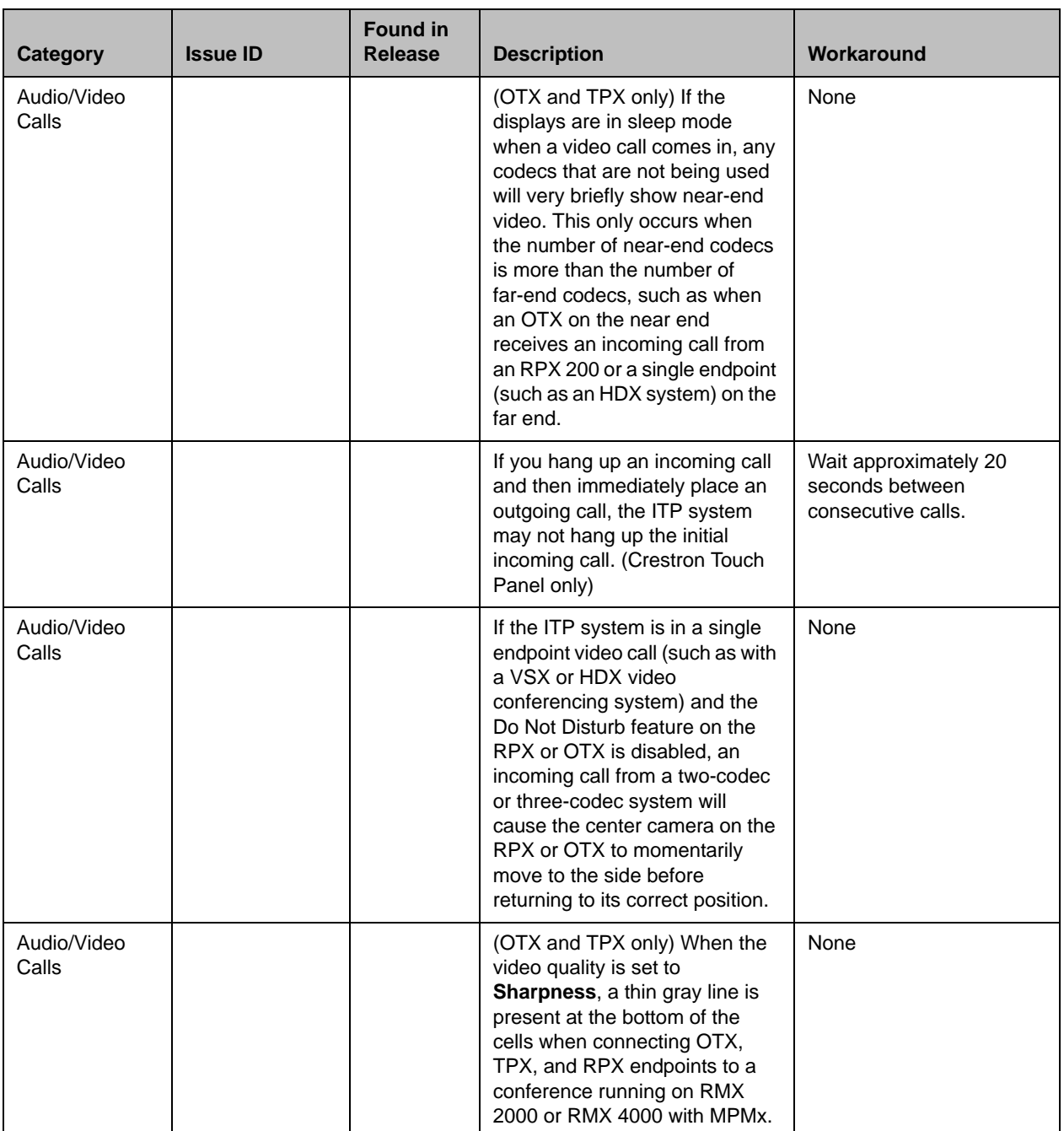

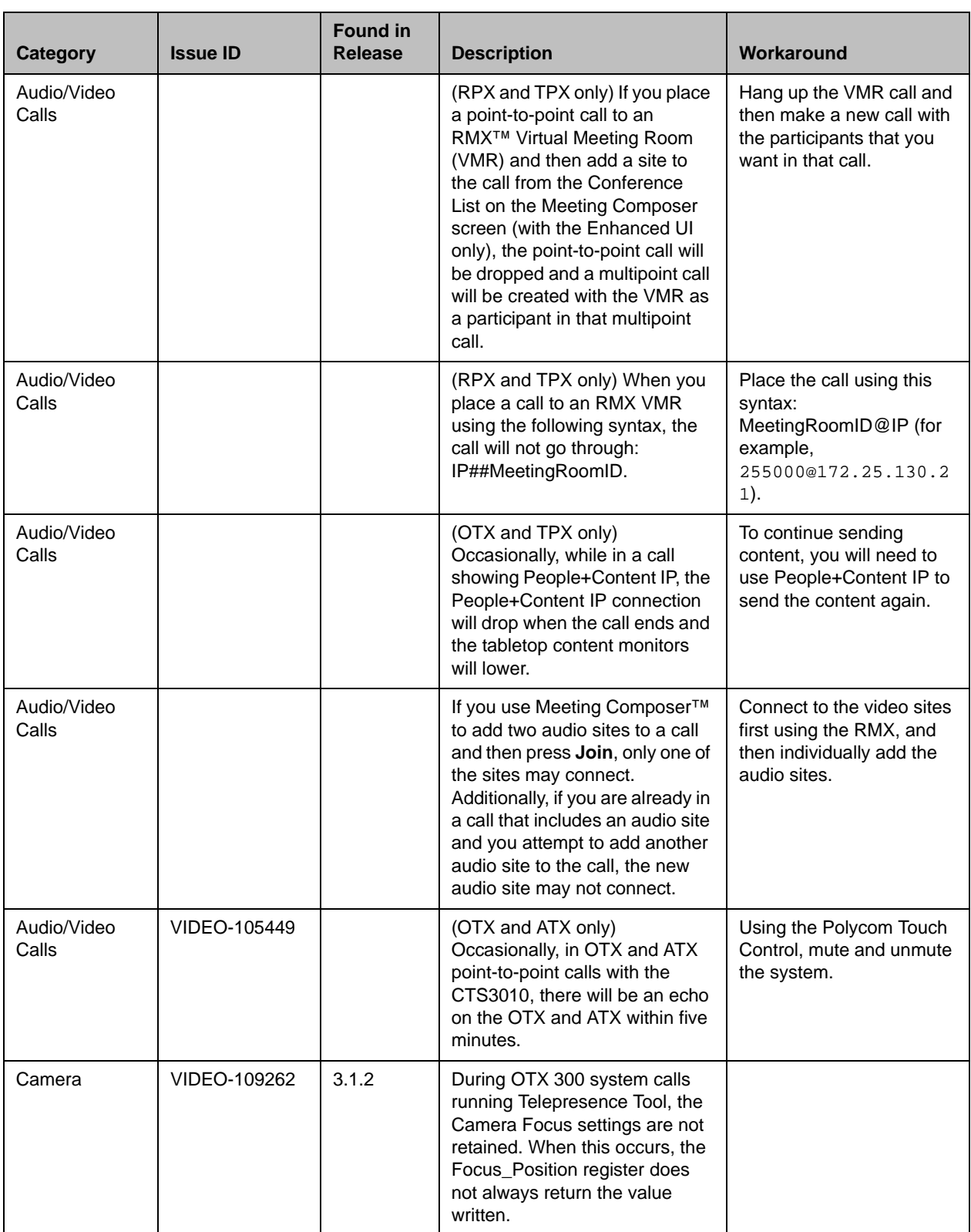

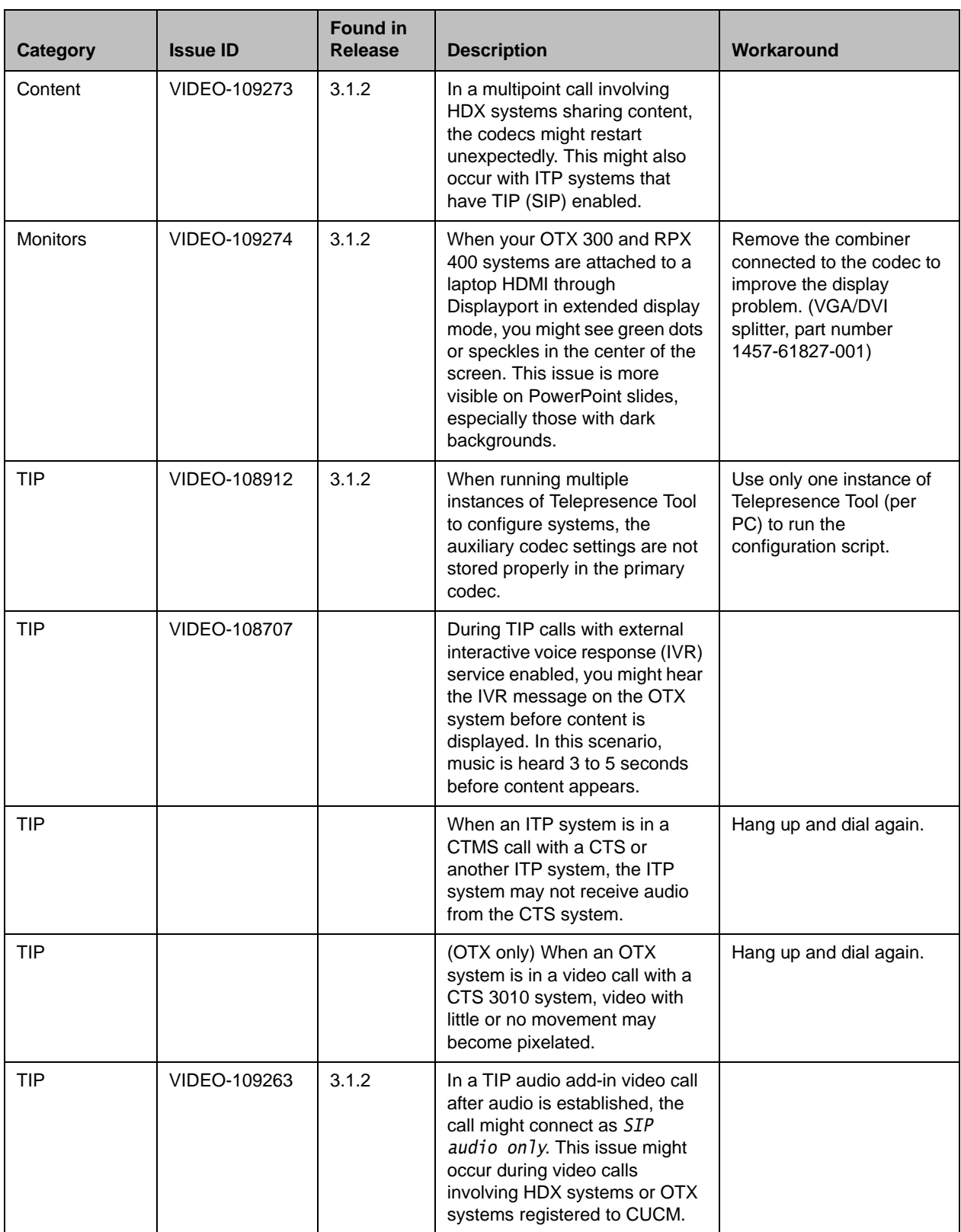

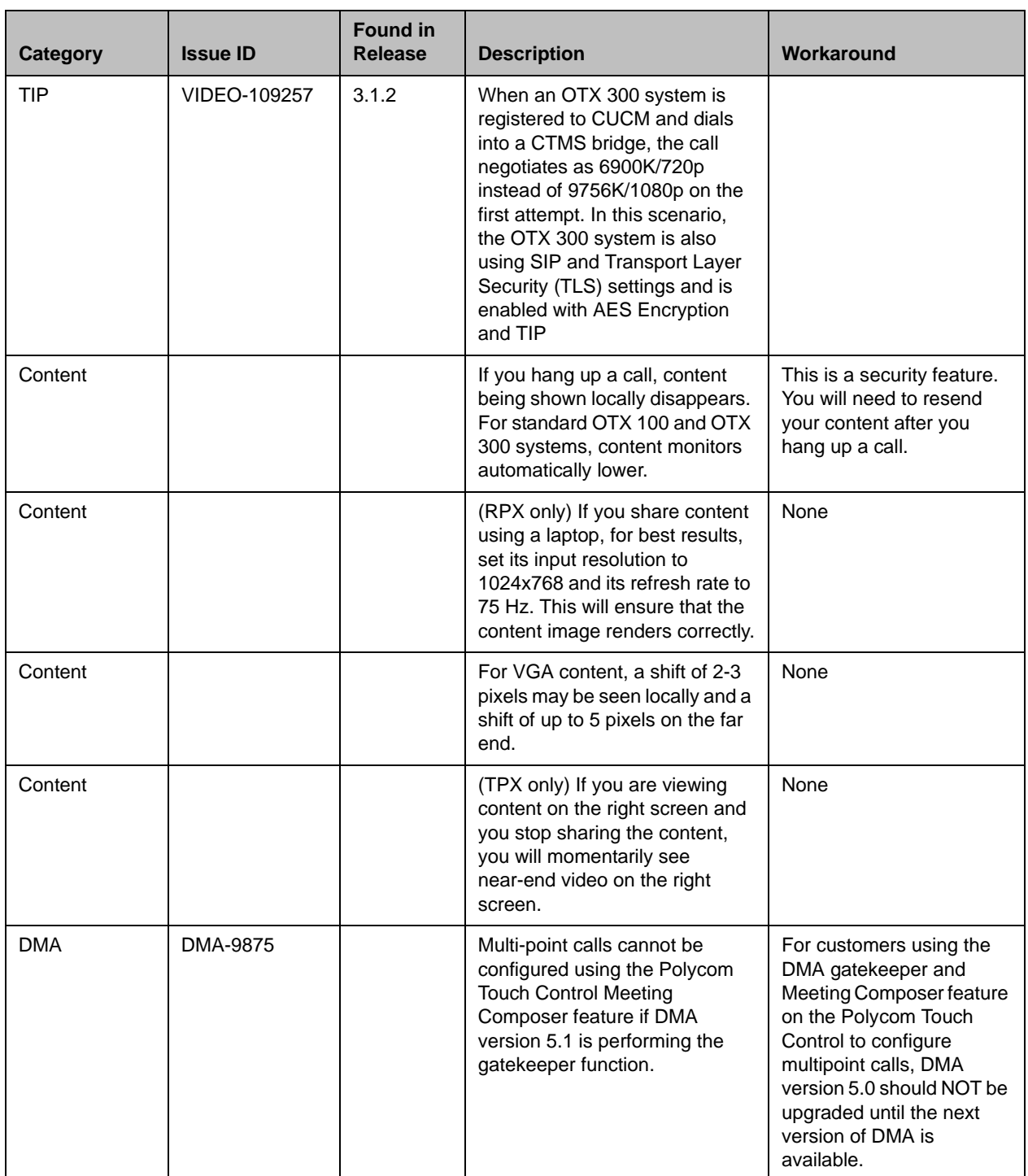

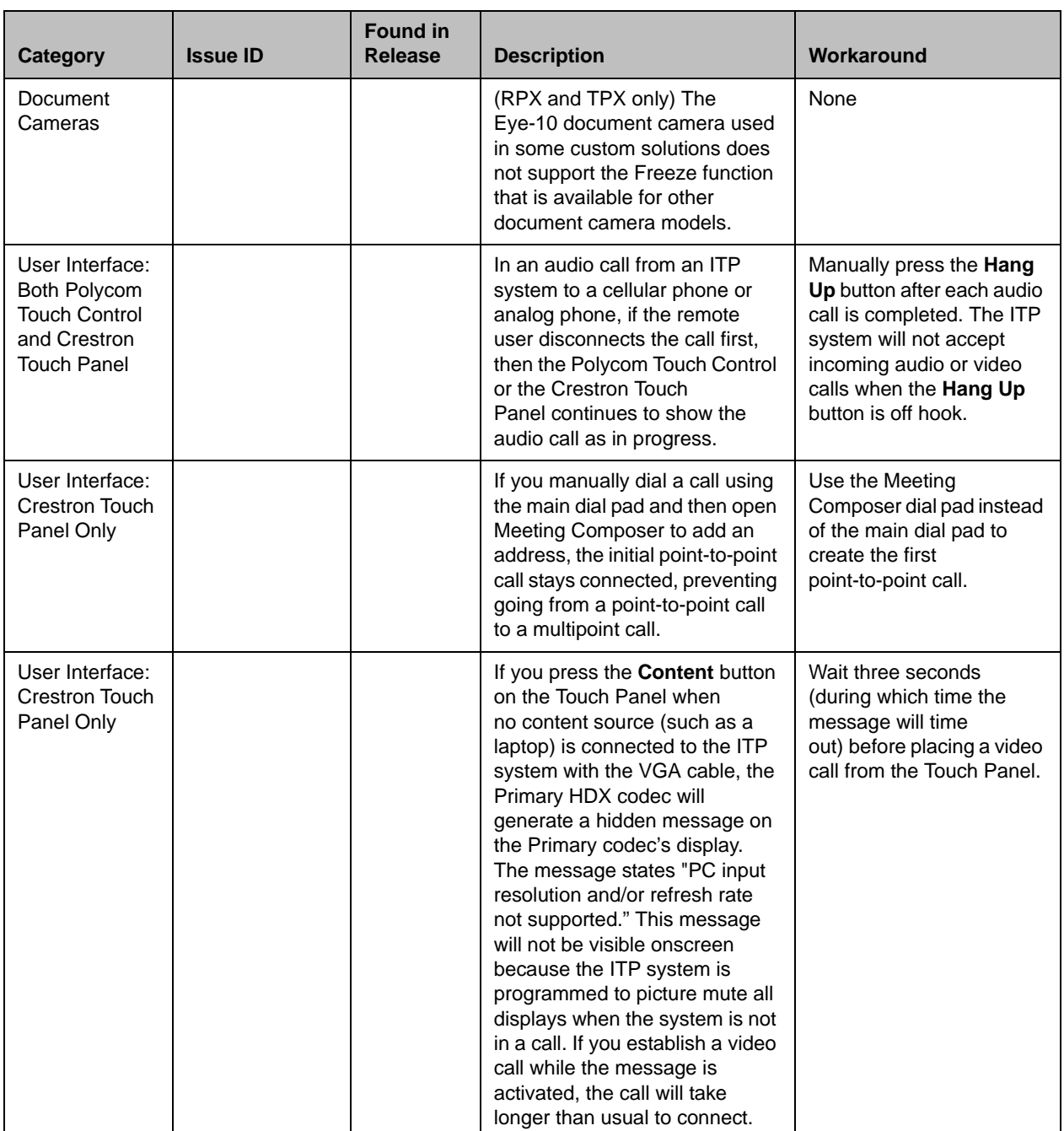

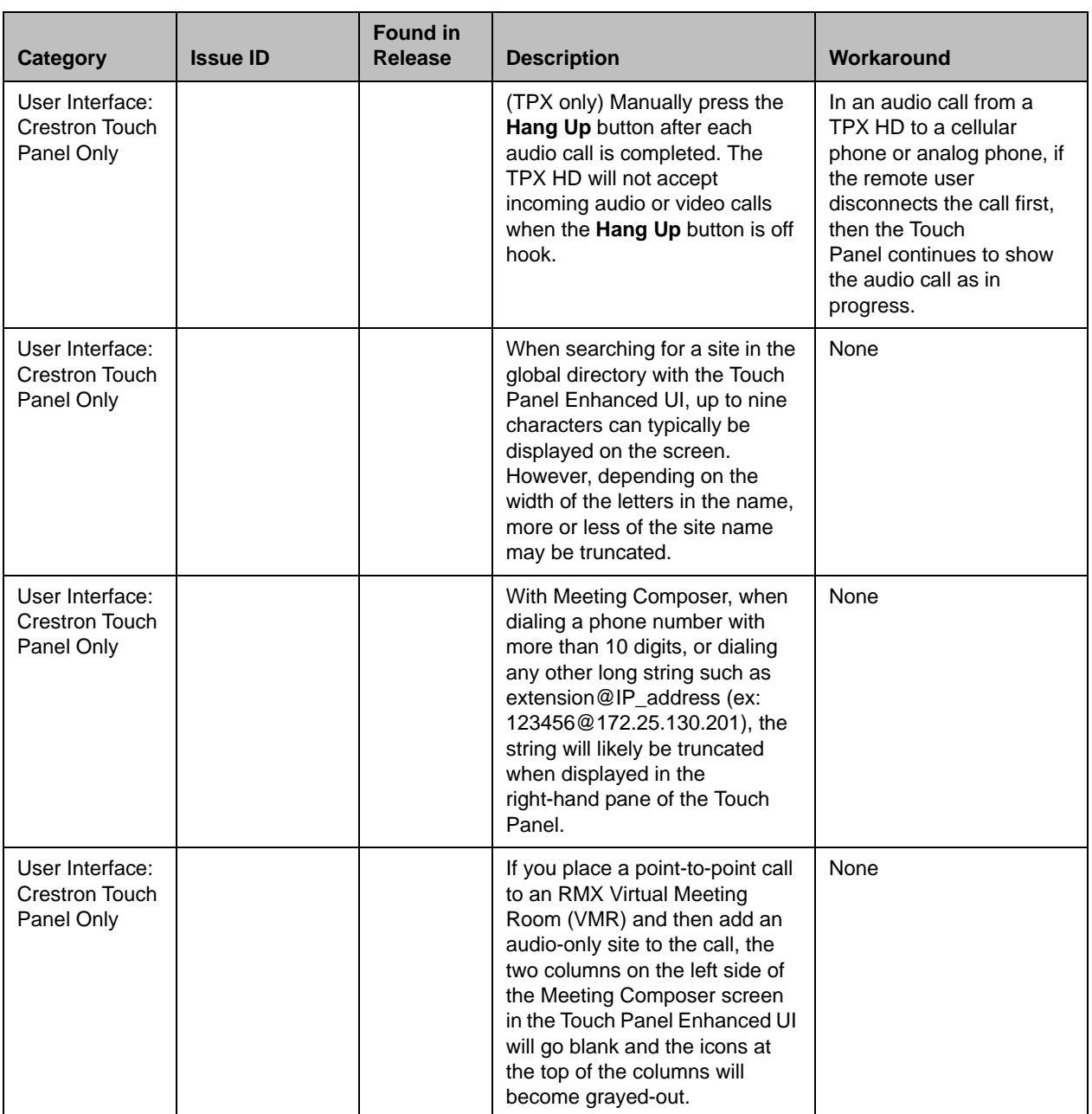

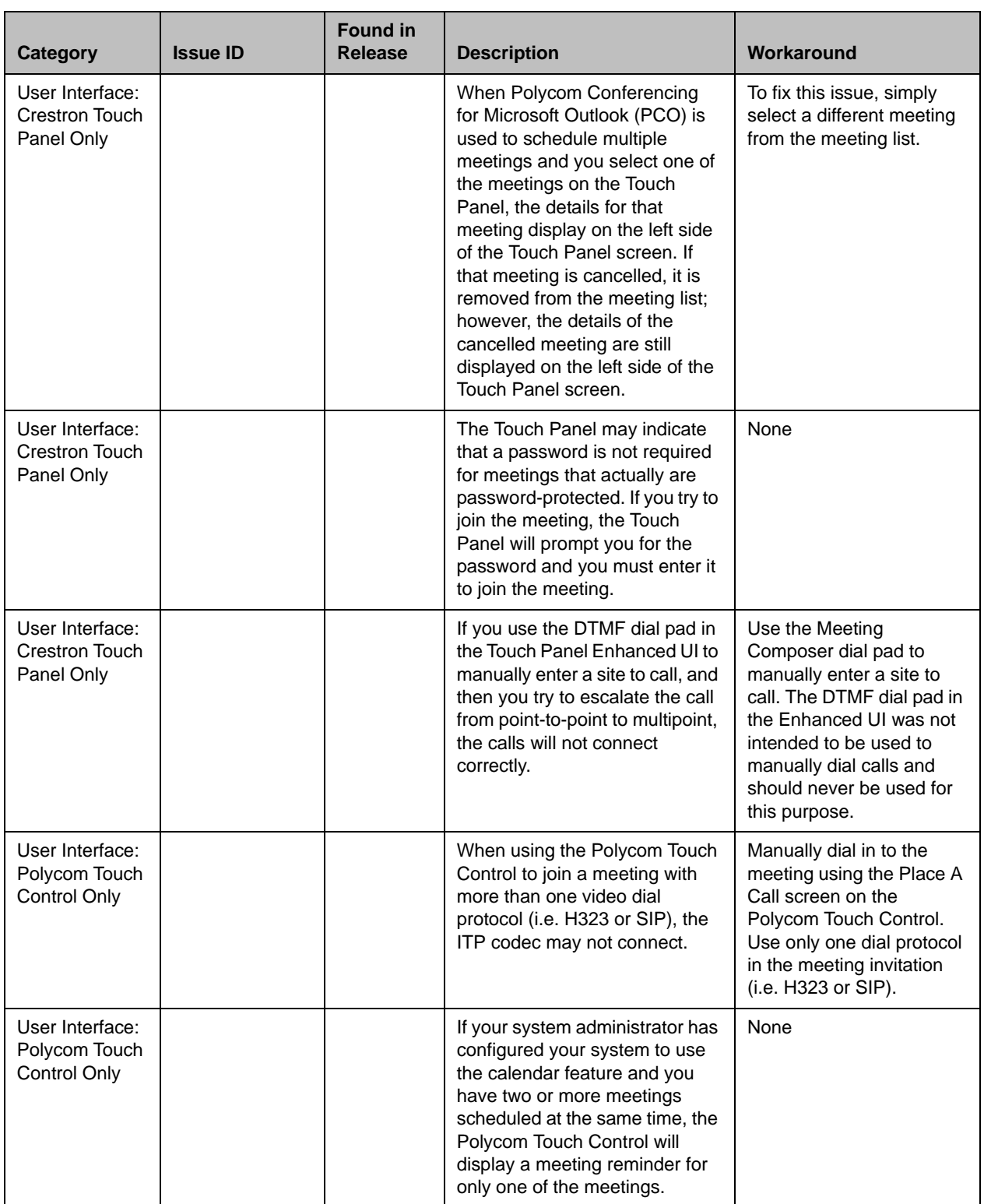

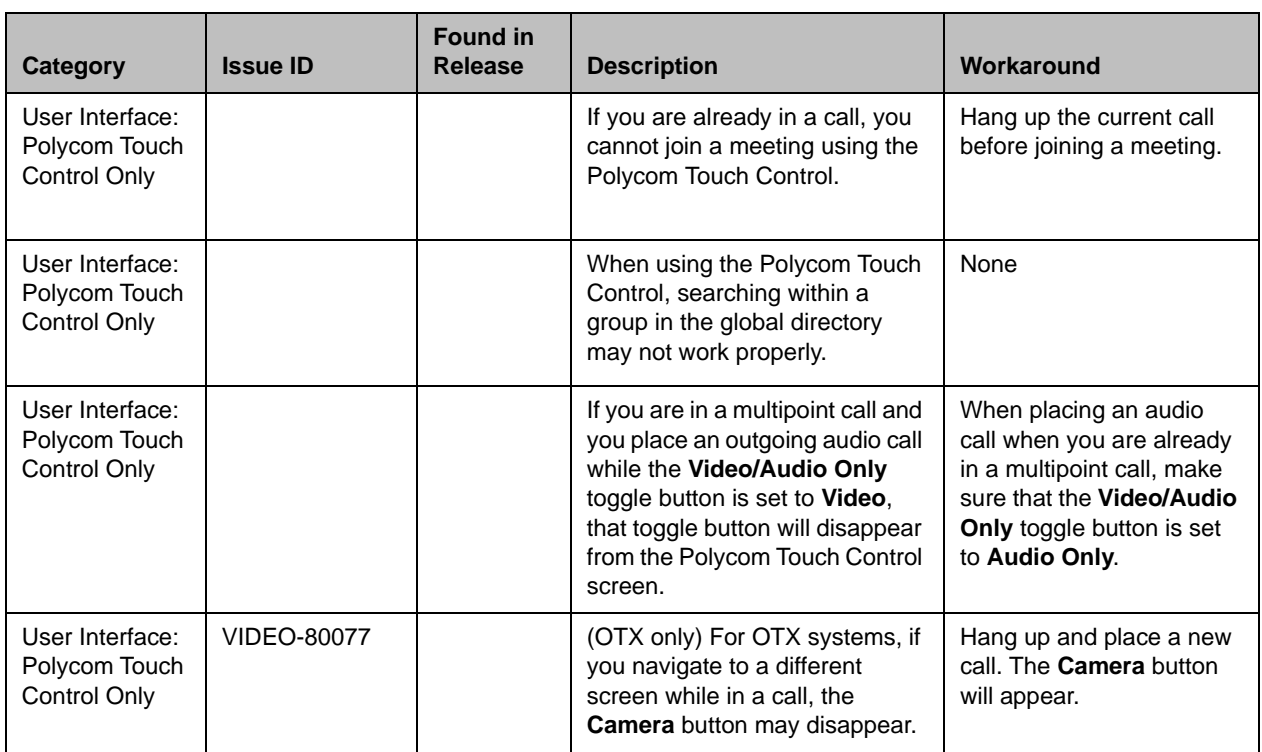

### For Administrators

The following table lists the known issues for the version 3.1.2 release relevant to ITP system administrators. All issues apply to ITP systems with the Polycom Touch Control as well as to ITP systems with the Crestron Touch Panel unless otherwise noted. If a workaround is available, it is noted in the table.

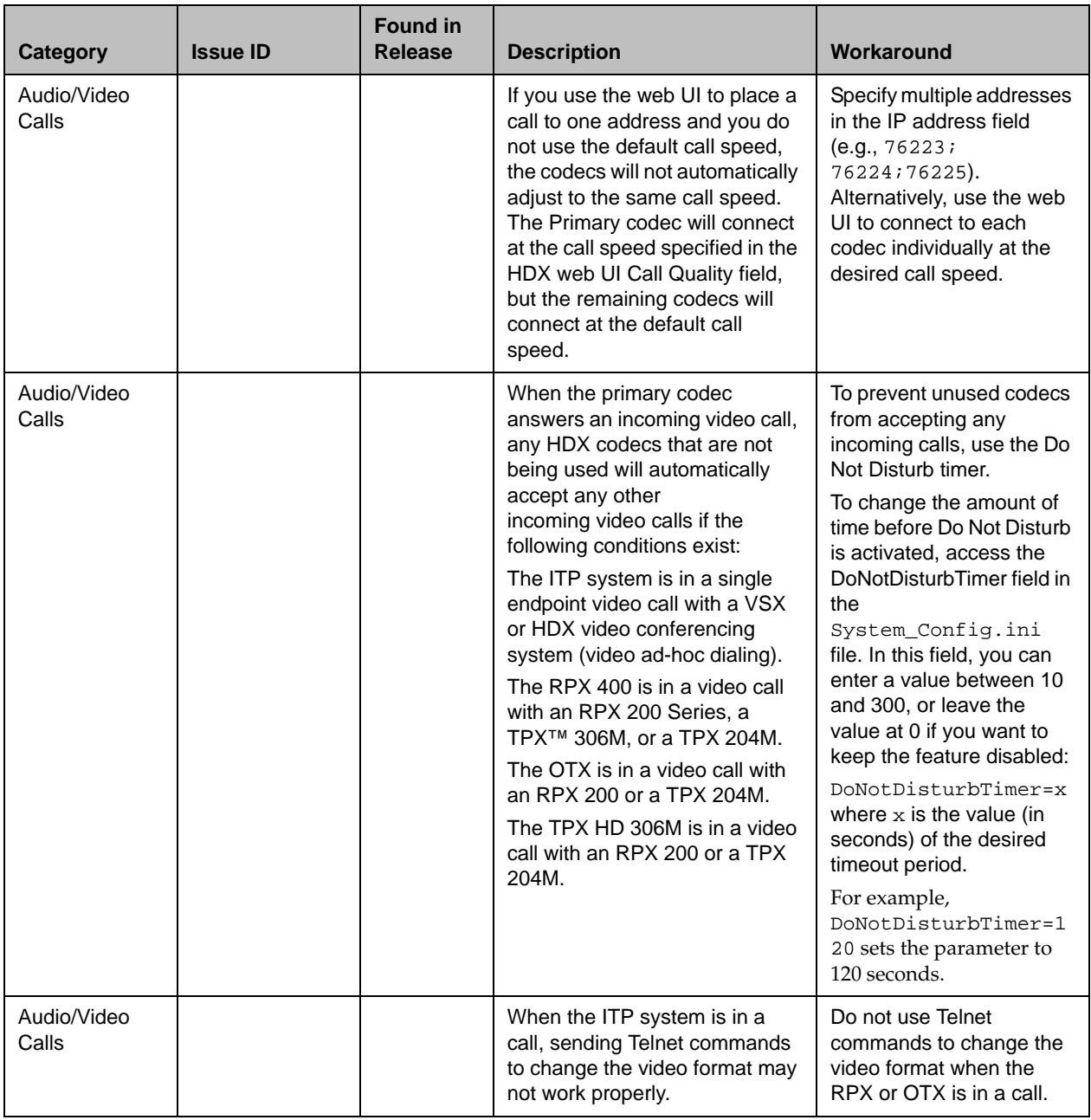

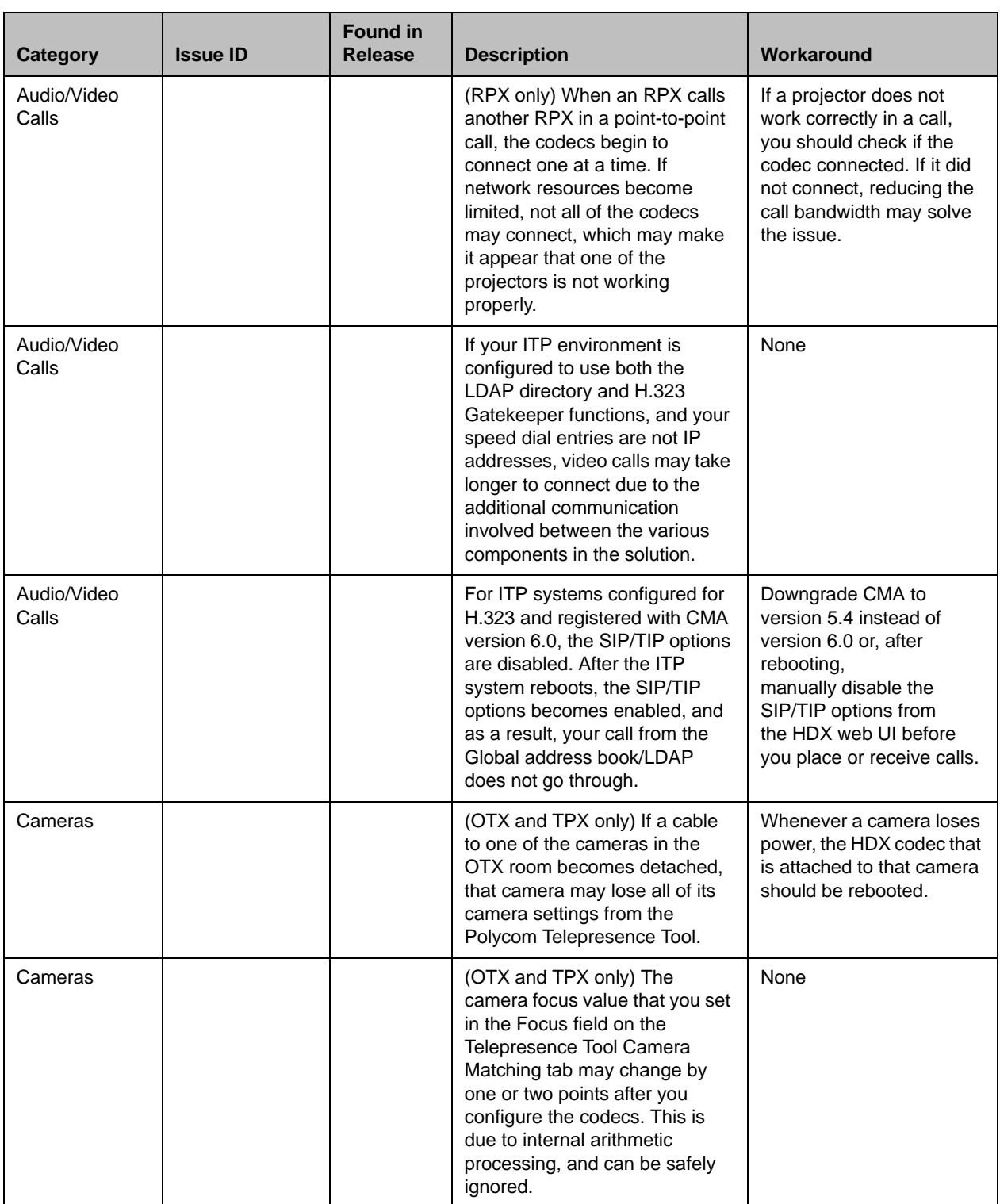

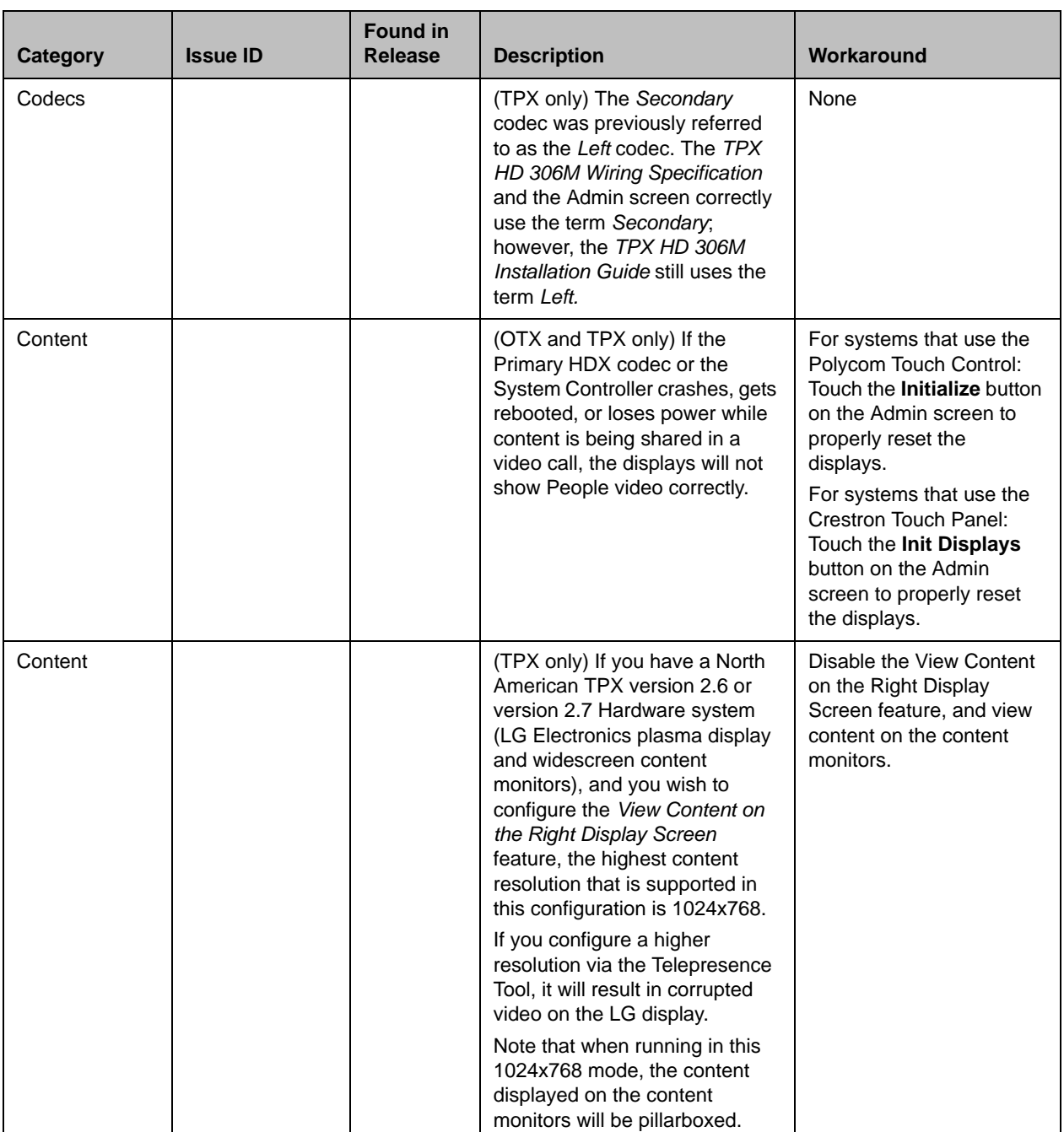

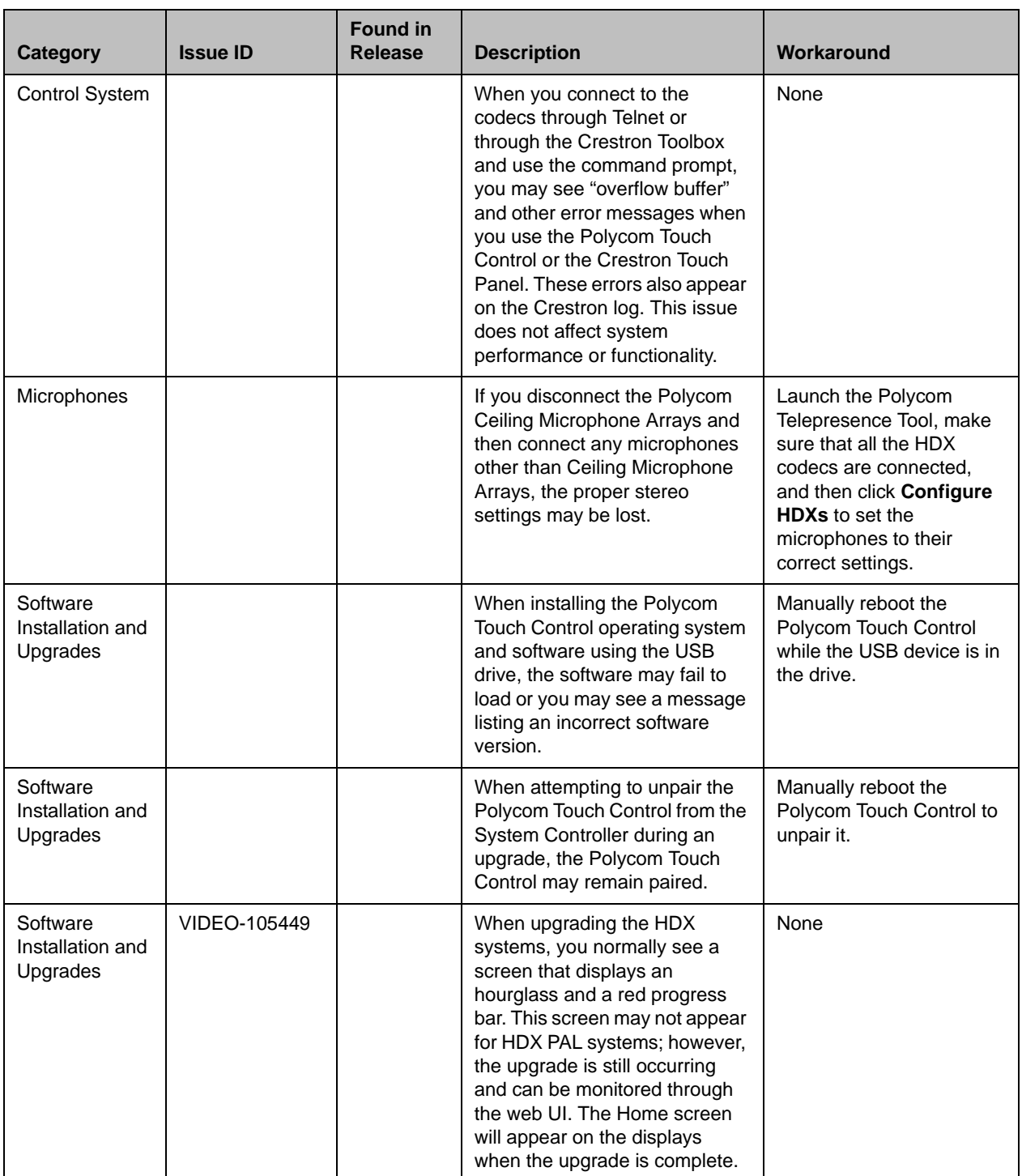

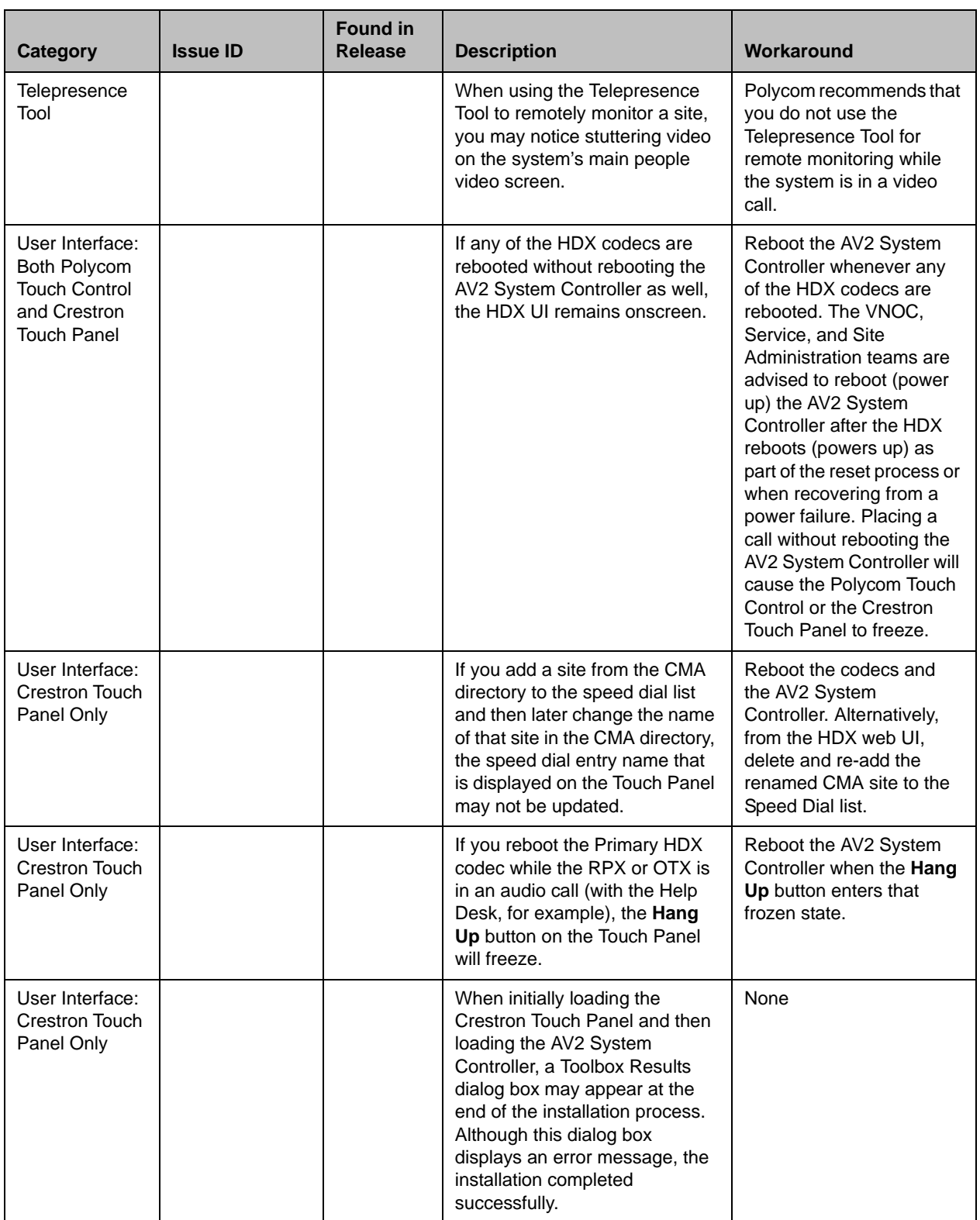

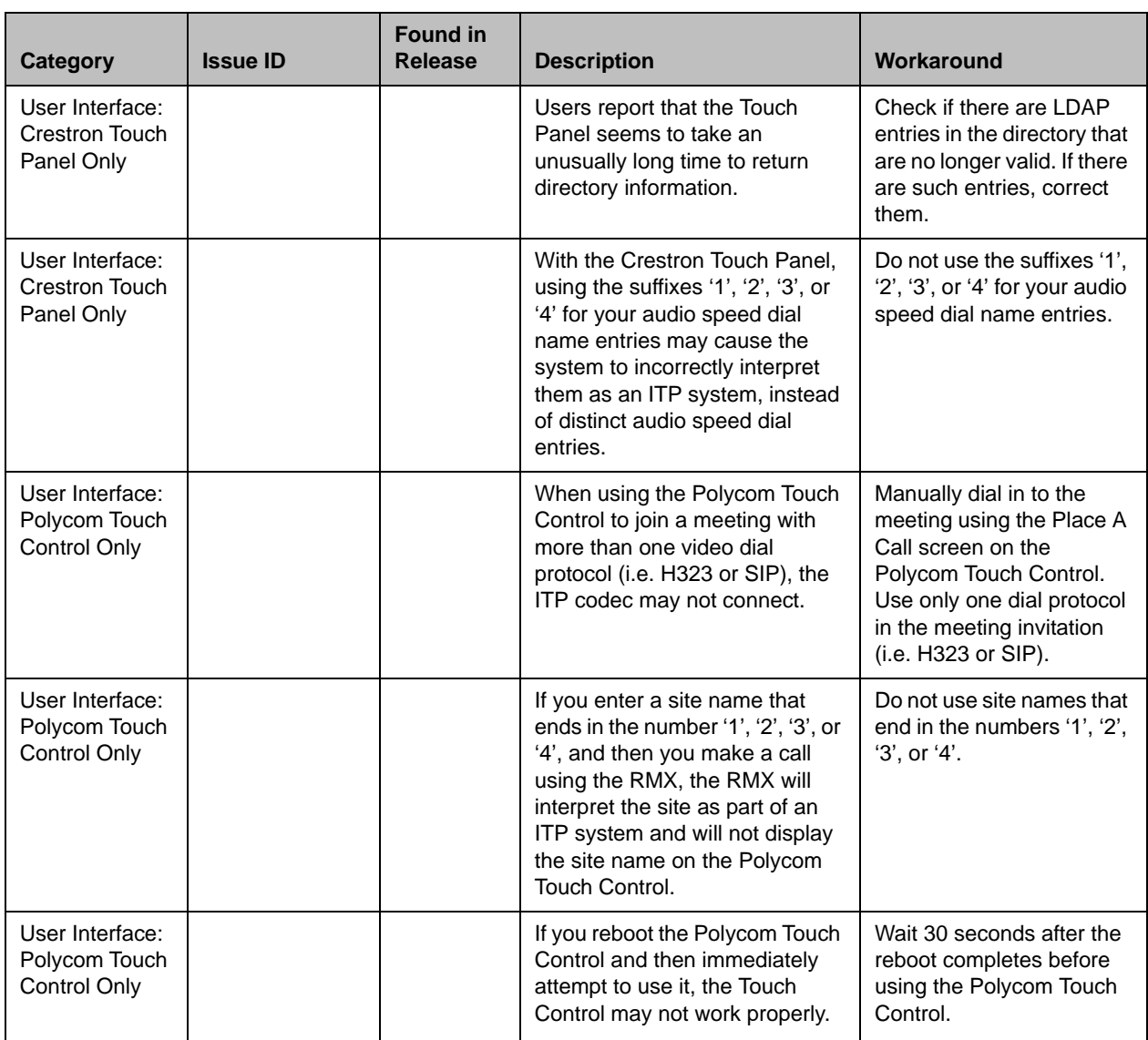

## License Information

#### OpenSSL License

Copyright (c) 1998-2012 The OpenSSL Project. All rights reserved.

Redistribution and use in source and binary forms, with or without modification, are permitted provided that the following conditions are met:

1. Redistributions of source code must retain the above copyright notice, this list of conditions and the following disclaimer.

2. Redistributions in binary form must reproduce the above copyright notice, this list of conditions and the following disclaimer in the documentation and/or other materials provided with the distribution.

3. All advertising materials mentioning features or use of this software must display the following acknowledgment:

"This product includes software developed by the OpenSSL Project for use in the OpenSSL Toolkit. (http://www.openssl.org/)

4. The names "OpenSSL Toolkit" and "OpenSSL Project" must not be used to endorse or promote products derived from this software without prior written permission. For written permission, please contact openssl-core@openssl.org.

5. Products derived from this software may not be called "OpenSSL" nor may "OpenSSL" appear in their names without prior written permission of the OpenSSL Project

6. Redistributions of any form whatsoever must retain the following acknowledgment:

"This product includes software developed by the OpenSSL Project for use in the OpenSSL Toolkit (http://www.openssl.org/)

IMPLIED WARRANTIES OF MERCHANTABILITY AND FITNESS FOR A PARTICULAR PURPOSE ARE DISCLAIMED. IN NO EVENT SHALL THE OpenSSL PROJECT OR ITS CONTRIBUTORS BE LIABLE FOR ANY DIRECT, INDIRECT, INCIDENTAL, SPECIAL, EXEMPLARY, OR CONSEQUENTIAL DAMAGES (INCLUDING, BUT NOT LIMITED TO, PROCUREMENT OF SUBSTITUTE GOODS OR SERVICES; LOSS OF USE, DATA, OR PROFITS; OR BUSINESS INTERRUPTION) HOWEVER CAUSED AND ON ANY THEORY OF LIABILITY, WHETHER IN CONTRACT, STRICT LIABILITY, OR TORT (INCLUDING NEGLIGENCE OR OTHERWISE) ARISING IN ANY WAY OUT OF THE USE OF THIS SOFTWARE, EVEN IF ADVISED OF THE POSSIBILITY OF SUCH DAMAGE.

This product includes cryptographic software written by Eric Young (eay@cryptsoft.com). This product includes software written by Tim Hudson (tjh@cryptsoft.com).

#### Original SSLeay License

Copyright (C) 1995-1998 Eric Young (eay@cryptsoft.com) All rights reserved.

This package is an SSL implementation written by Eric Young (eay@cryptsoft.com)

This library is free for commercial and non-commercial use as long as the following conditions are to. The following conditions apply to all code found in this distribution, be it the RC4, RSA, lhash, DES, etc., code; not just the SSL code. The SSL documentation included with this distribution is covered by the same copyright terms except that the holder is Tim Hudson (tjh@cryptsoft.com).

If this package is used in a product, Eric Young should be given attribution as the author of the parts of the library used. This can be in the form of a textual message at program startup or in documentation (online or textual) provided with the package.

1. Redistributions of source code must retain the copyright notice, this list of conditions and the following disclaimer.

2. Redistributions in binary form must reproduce the above copyright notice, this list of conditions and the following disclaimer in the documentation and/or other materials provided with the distribution.

3. All advertising materials mentioning features or use of this software must display the following acknowledgement:

The word 'cryptographic' can be left out if the from the library being used are not cryptographic related :-).

4. If you include any Windows specific code (or a derivative thereof) from the apps directory (application code) you must include an acknowledgement:

"This product includes software written by Tim Hudson (tjh@cryptsoft.com)

THIS SOFTWARE IS PROVIDED BY ERIC YOUNG ``AS IS'' AND ANY EXPRESS OR IMPLIED WARRANTIES, INCLUDING, BUT NOT LIMITED TO, THE IMPLIED WARRANTIES OF MERCHANTABILITY AND FITNESS FOR A PARTICULAR PURPOSE ARE DISCLAIMED. IN NO EVENT SHALL THE AUTHOR OR CONTRIBUTORS BE LIABLE FOR ANY DIRECT, INDIRECT, INCIDENTAL, SPECIAL, EXEMPLARY, OR CONSEQUENTIAL DAMAGES (INCLUDING, BUT NOT LIMITED TO, PROCUREMENT OF SUBSTITUTE GOODS OR SERVICES; LOSS OF USE, DATA, OR PROFITS; OR BUSINESS INTERRUPTION) HOWEVER CAUSED AND ON ANY THEORY OF LIABILITY, WHETHER IN CONTRACT, STRICT LIABILITY, OR TORT (INCLUDING NEGLIGENCE OR OTHERWISE) ARISING IN ANY WAY OUT OF THE USE OF THIS SOFTWARE, EVEN IF ADVISED OF THE POSSIBILITY OF SUCH DAMAGE.

The and distribution terms for any publically available version or derivative of this code cannot be changed. i.e. this code cannot simply be copied and put under another distribution [including the GNU Public .]

# Copyright Information

© 2013 Polycom, Inc. All rights reserved.

Polycom, Inc. 6001 America Center Drive San Jose, CA 95002 USA

No part of this document may be reproduced or transmitted in any form or by any means, electronic or mechanical, for any purpose, without the express written permission of Polycom, Inc. Under the law, reproducing includes translating into another language or format.

As between the parties, Polycom, Inc., retains title to and ownership of all proprietary rights with respect to the software contained within its products. The software is protected by United States copyright laws and international treaty provision. Therefore, you must treat the software like any other copyrighted material (e.g., a book or sound recording).

Every effort has been made to ensure that the information in this manual is accurate. Polycom, Inc., is not responsible for printing or clerical errors. Information in this document is subject to change without notice.

## Trademark Information

POLYCOM® and the names and marks associated with Polycom's products are trademarks and/or service marks of Polycom, Inc., and are registered and/or common law marks in the United States and various other countries.

All other trademarks are the property of their respective owners.

## Patent Information

The accompanying products may be protected by one or more U.S. and foreign patents and/or pending patent applications held by Polycom, Inc.